# 班會線上點名登錄流程 <sup>1050520</sup>

#### 1.登錄校務行政系統

### 2.點選導師管理

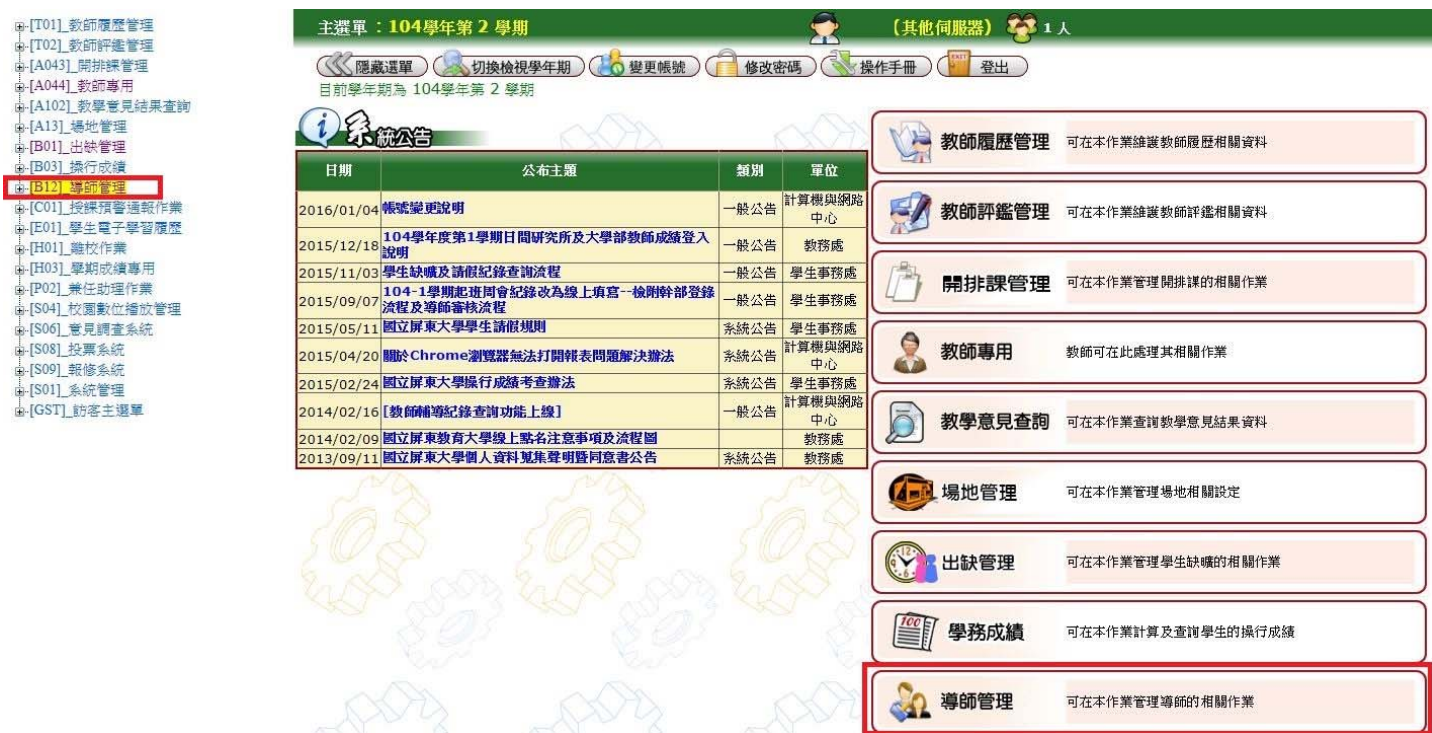

### 3.點選 [B0112S]\_導師班週會線上點名 。

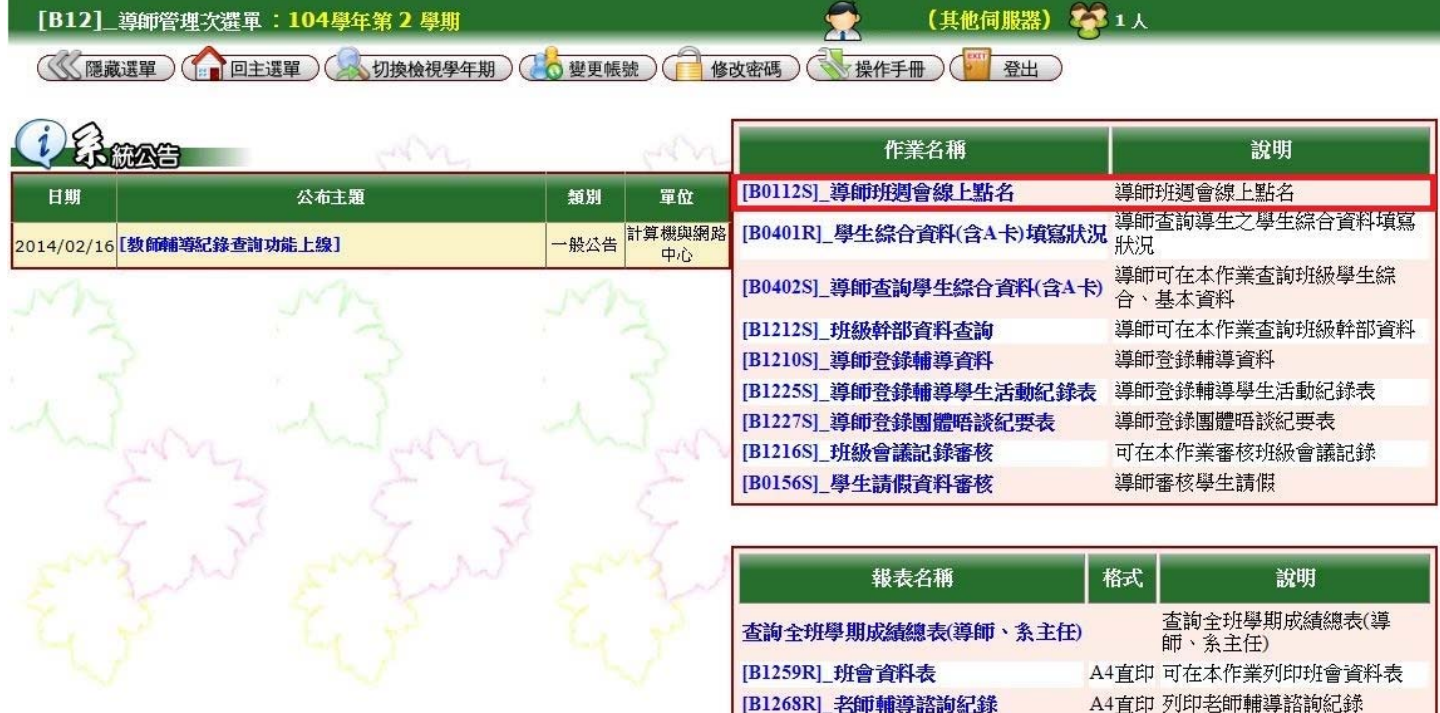

## 4.先選擇日期及節次,然後勾選缺席之學生,按存檔。

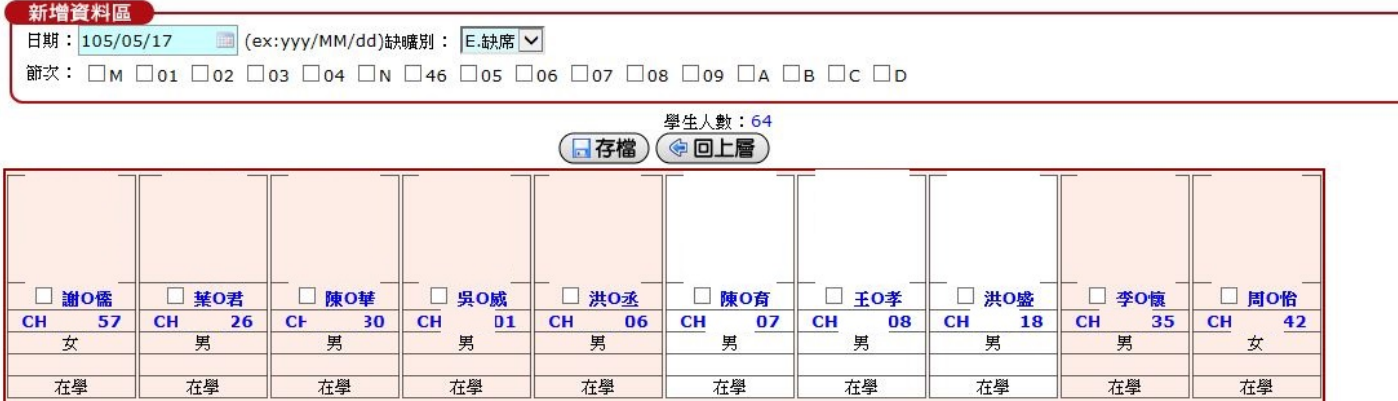

5.完成點名程序。